Публикация на тему

# **Создание загрузочного USB-диска**

*Установка операционных систем с помощью usb-загрузочного диска*

#### **Автор**

[Михалькевич Александр Викторович](http://erud.by/public/)

## **Публикация**

**Наименование** Создание загрузочного USB-диска **Автор** А.В.Михалькевич **Специальность** Установка операционных систем с помощью usb-загрузочного диска, **Анотация Anotation in English Ключевые слова Количество символов** 130396

### **Содержание**

[Введение](#page-0-0) 1 [Unetbootin](#page-0-1) [Заключение](#page-1-0) [Список использованных источников](#page--1-0) [Приложения](#page--1-0)

#### **Введение**

## **1 Unetbootin**

<span id="page-0-1"></span><span id="page-0-0"></span>Для установки Unux-подобных операционных систем без скачивания, можем воспольжоваться дистрибьютивом программы unetbootin, которую предворительно нужно установить. Существуют варианты этой программы для Linux, Windows и Mac.

<http://unetbootin.github.io/>

Установим и запустим программу.

После запуска получим такое окно, (Изображение 1)

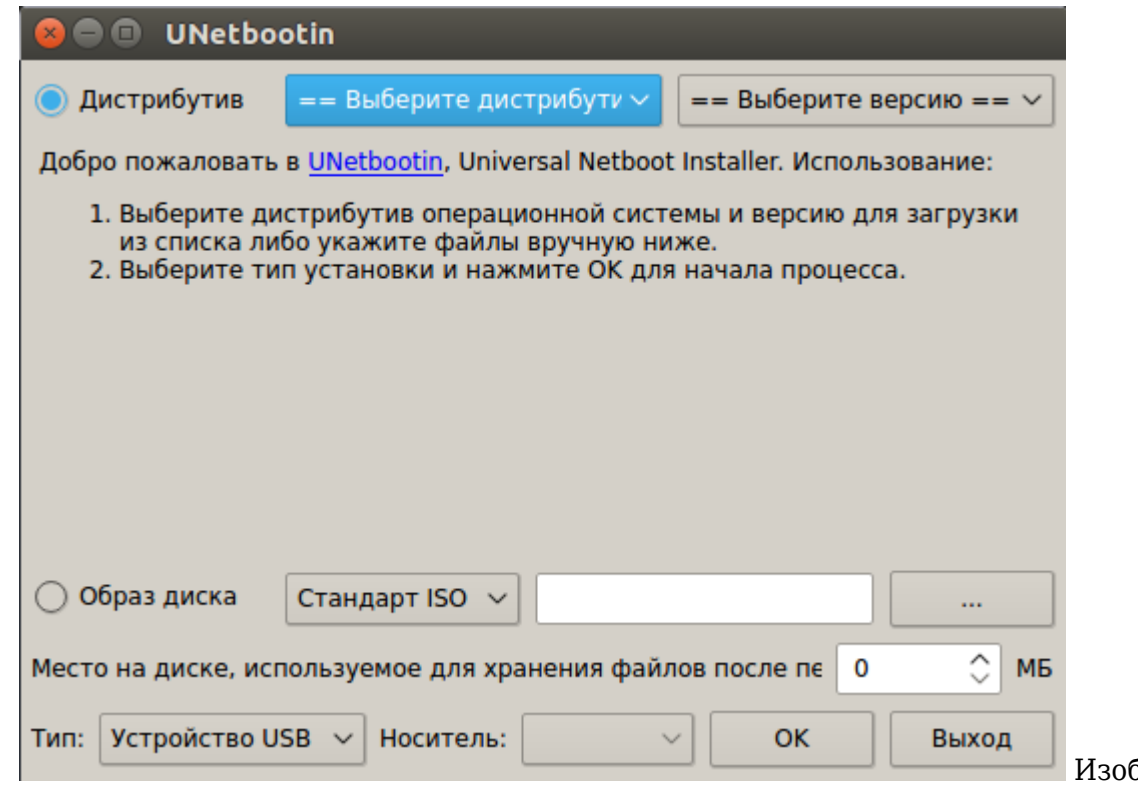

бражение 1

UNetbootin может создавать загрузочный USB-диск либо через скаченный iso-образ, либо через удаленные репозитории:

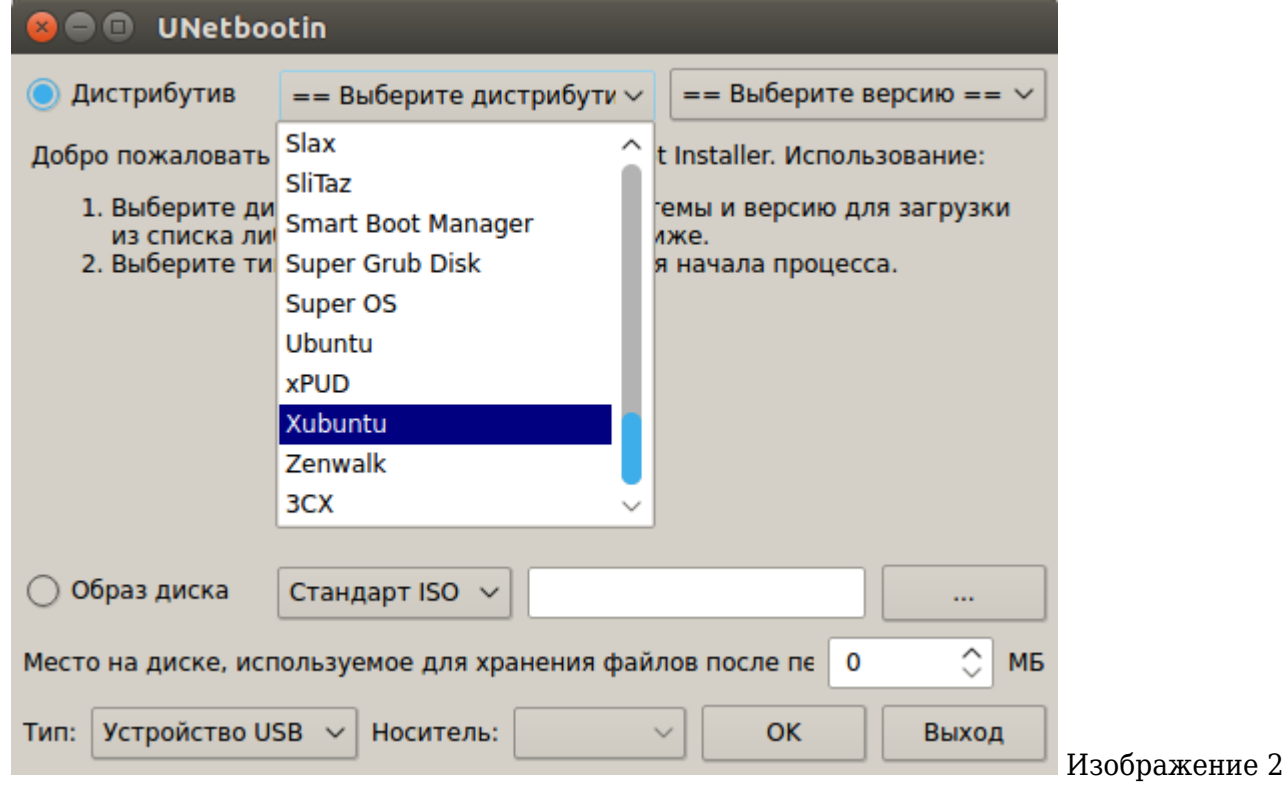

<span id="page-1-0"></span>Далее устанавливаем операционную систему с загрузочной флэшки, отвечая на вопросы установщика выбранной операционной системы.

## **Заключение**

## **Список использованных источников**

## **Приложения**